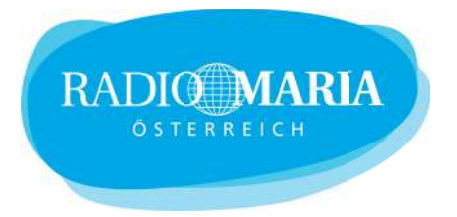

## **Radio Maria DAB 110 Radiogerät**

# **Radio Maria über DAB+ hören**

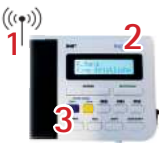

- 1. Antenne vollständig ausziehen und gerade stellen
- 2. Gerät einschalten
- 3. blaue Taste drücken

#### **Sender einspeichern**

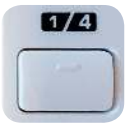

Auf die Tasten 1-6 können Sie weitere DAB+/UKW-Sender speichern. Wenn man im DAB-Modus ist, kann man DAB-Sender speichern. Ist man im UKW-Modus, kann man UKW-Sender speichern. Wählen Sie den gewünschten DAB+ Sender/UKW-Frequenz mittels der Taste **AUSWAHL** . Drücken Sie die jeweilige Taste mind. 3 Sekunden, um den ausgewählten Sender zu speichern (Programm gesp.). Um auf die Speicherplätze 4-6 zu wechseln, drücken Sie zuerst **SHIFT** , dann die gewünschte Speichertaste.

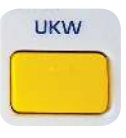

Auf die gelbe Taste können Sie einen UKW-Sender speichern – zum Beispiel Radio Maria. Drücken Sie die **gelbe Taste,** um auf UKW umzuschalten. Wählen Sie die gewünschte UKW-Frequenz mittels der Taste **AUSWAHL** . Drücken Sie die gelbe Taste mind. 10 Sekunden, um den Sender zu speichern.

# **Neuer Sendersuchlauf**

Wenn Sie mit ihrem Gerät in ein anderes Sendegebiet reisen, müssen Sie einen Sendersuchlauf durchführen. Das geht am einfachsten durch das Zurücksetzen der Werkseinstellungen.

- 1. Auf die Taste **MENU** drücken. (In der Anzeige erscheint "Senderliste".)
- 2. Auf die Taste AUSWAHL drücken, bis "Werkseinstellung" erscheint. Drücken Sie die Taste **BESTÄTIGUNG** . (In der Anzeige erscheint "Werkseinstellung <Nein> Ja".)
- 3. Mit der Taste **AUSWAHL** <Ja> auswählen. Dann **BESTÄTIGUNG** .

Das Gerät wird automatisch neu gestartet und führt einen Sendersuchlauf durch.

4. Drücken Sie die blaue **DAB+** Taste, um Radio Maria zu hören.

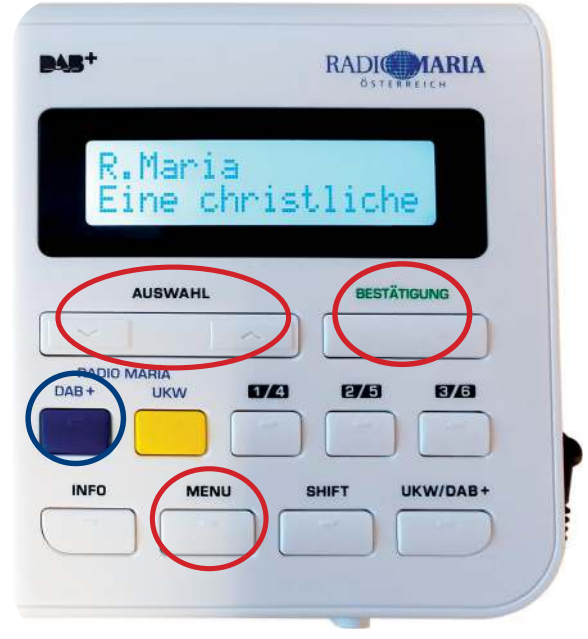

# **Viel Freude mit dem Programm unseres Radios!**

Tel: +43 1 710 70 72-0 kontakt@radiomaria.at www.radiomaria.at

Spenden: RLB NOE-Wien AG IBAN: AT46 3200 0000 0959 5950

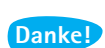

#### **Muttergottes-Radio**

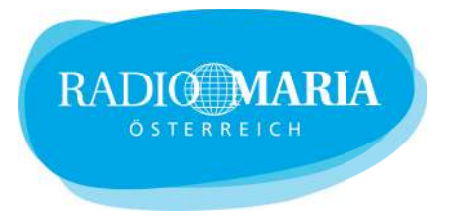

## **Radio Maria über DAB+ hören**

- 1. Antenne vollständig ausziehen und gerade stellen
- 2. Gerät einschalten
- 3. Herz-Taste drücken

#### **Herz-Taste**

 $((\phi)$ 

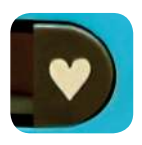

Auf der Herz-Taste ist Radio Maria über DAB+ zu hören. Diese Taste kann bei Geräten, die ab 2019 ausgeliefert wurden, nicht überspeichert werden.

Bei älteren Geräten: Wählen Sie Radio Maria aus der Senderliste (DAB Modus) bzw. die gewünschte UKW-Frequenz mittels den Tasten  $\triangle / \triangledown$ . Drücken Sie die Taste  $\leftrightarrow$  zum Bestätigen. Drücken Sie die Herz-Taste mind. 3 Sekunden, um den Sender zu speichern.

## **Neuer Sendersuchlauf**

Wenn Sie mit ihrem Gerät in ein anderes Sendegebiet reisen, müssen Sie einen Sendersuchlauf durchführen. Das geht am einfachsten durch das Zurücksetzen der Werkseinstellungen.

- 1. Auf die Taste **MENU** drücken.
- 2. Auf die Taste  $\nabla$  drücken, bis "System" erscheint. Drücken Sie die Taste  $\leftrightarrow$ . Drücken Sie mit der Taste  $\nabla$  weiter, bis "Werkseinstellung Ja <Nein>" aufscheint.
- 3. Mit der Taste  $\nabla$  < Ja > auswählen. Dann  $\leftarrow$ . Das Gerät führt einen Sendersuchlauf durch.
- 4. Drücken Sie die Herz-Taste, um Radio Maria zu hören. (Geräte ab 2019) Bei älteren Geräten muss die Herz-Taste zuvor neu gespeichert werden. Siehe "Herz-Taste" weiter oben.

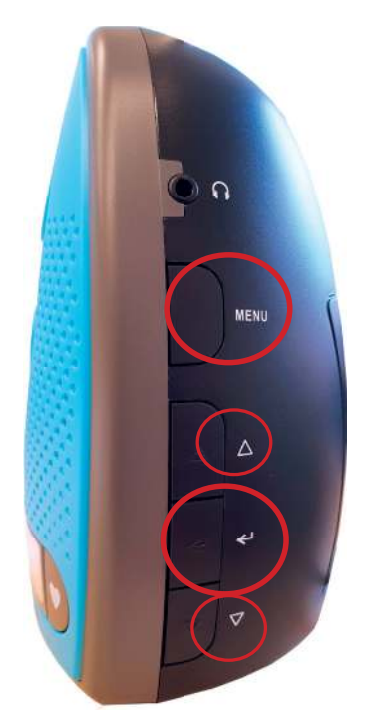

Tel: +43 1 710 70 72-0 kontakt@radiomaria.at www.radiomaria.at

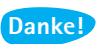